## **EUROPEAN VOCATIONAL SKILLS WEEK 2023**

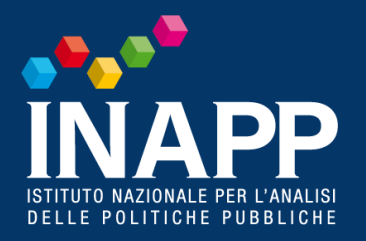

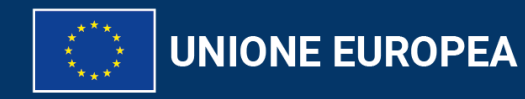

Erasmus+ Arricchisce la vita, apre la mente.

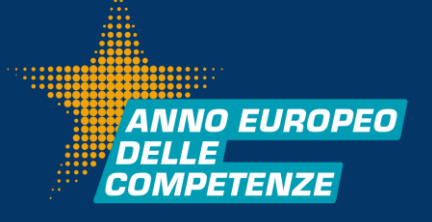

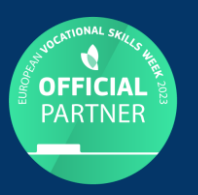

# **Beneficiary Module**

*Marilise Varricchio*

25 ottobre 2023

### **ACCOUNT EU LOGIN**

Il primo passo da fare per accedere al Beneficiary Module è quello di creare un account EU Login, utilizzando l'indirizzo mail della persona di contatto indicata nel formulario di candidatura

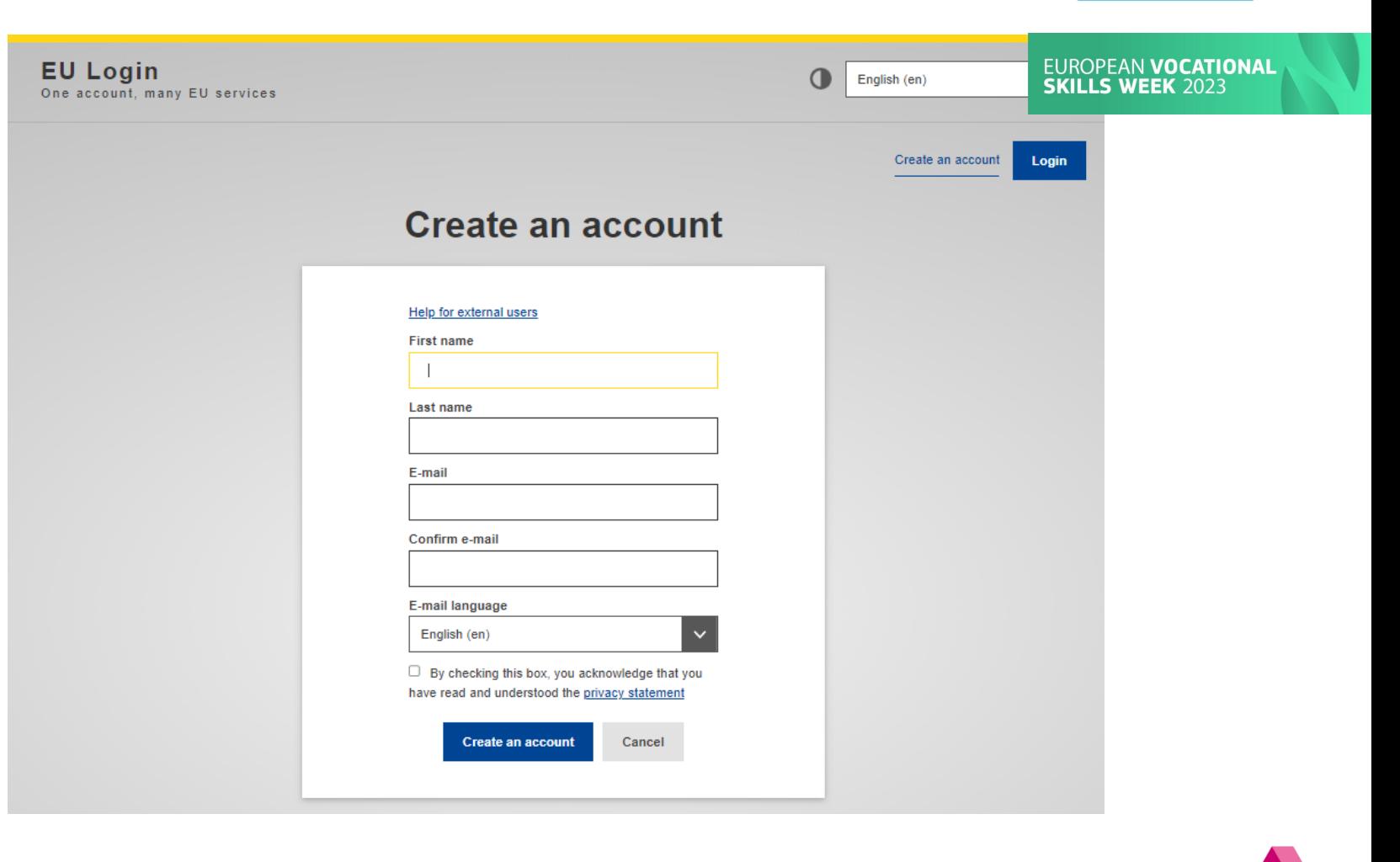

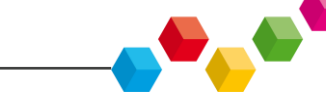

*ANNO EUROPEO* 

**DELLET COMPETENZE** 

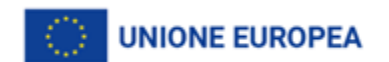

#### **ACCESSO AL BENEFICIARY MODULE**

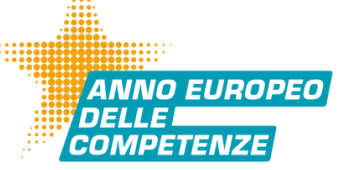

**EUROPEAN VOCATIONAL SKILLS WEEK 2023** 

CAPE

#### https://webgate.ec.europa.eu/beneficiary-module/project/#/project-list

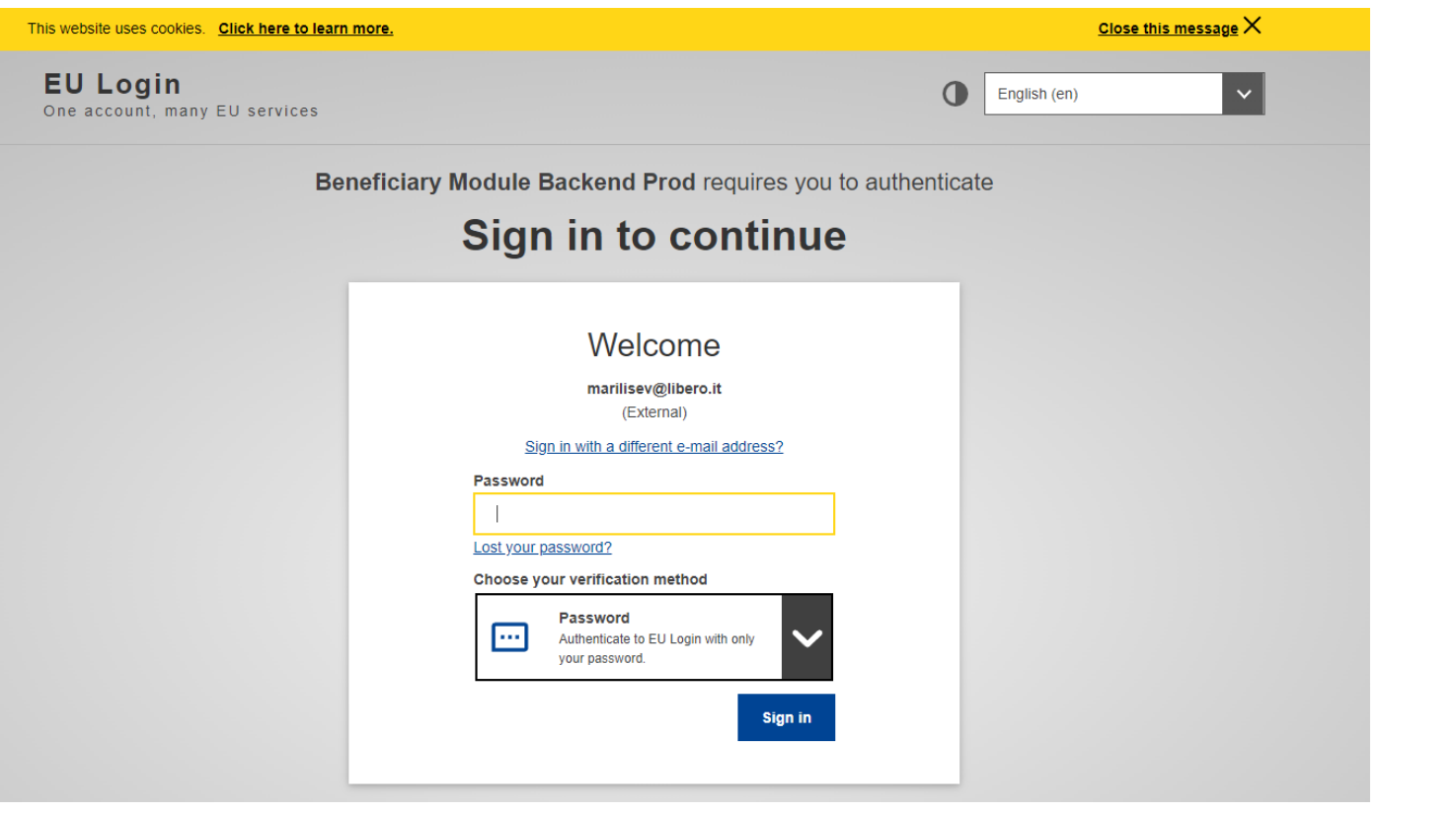

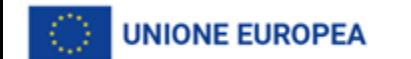

Erasmus+ Arricchisce la vita, apre la mente.

### LA GESTIONE DEI PROGETTI

Una volta effettuato l'accesso al sistema vengono visualizzati tutti i progetti che è possibile vedere e/o modificare attraverso l'account con cui si è effettuato l'accesso al Beneficiary Module

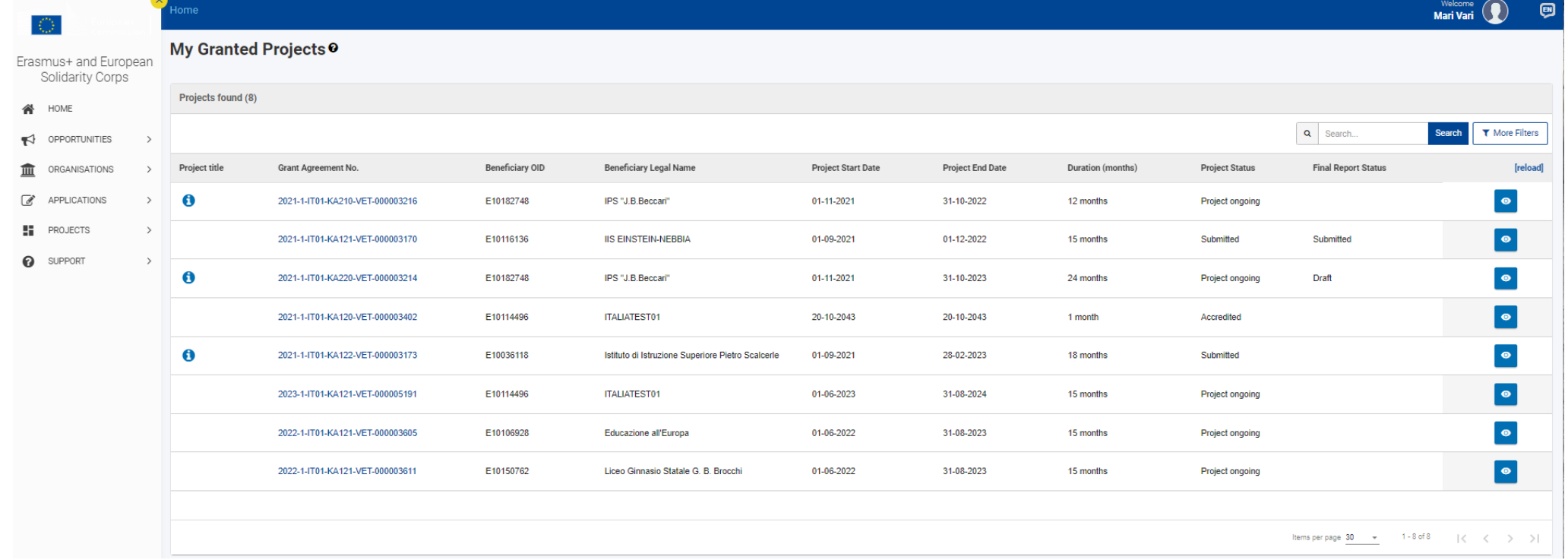

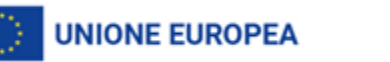

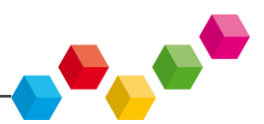

*ANNO EUROPEO* 

*COMPETENZE* 

EUROPEAN VOCATIONAL<br>SKILLS WEEK 2023

### **ACCESSO AI DATI DEL PROGETTO**

**ANNO EUROPEO** NFI I FI COMPETENZE

EUROPEAN VOCATIONAL<br>SKILLS WEEK 2023

Per accedere ai dati relativi a un progetto specifico, è necessario cliccare sul numero della convenzione riportato nella sezione ''My Granted Projects''

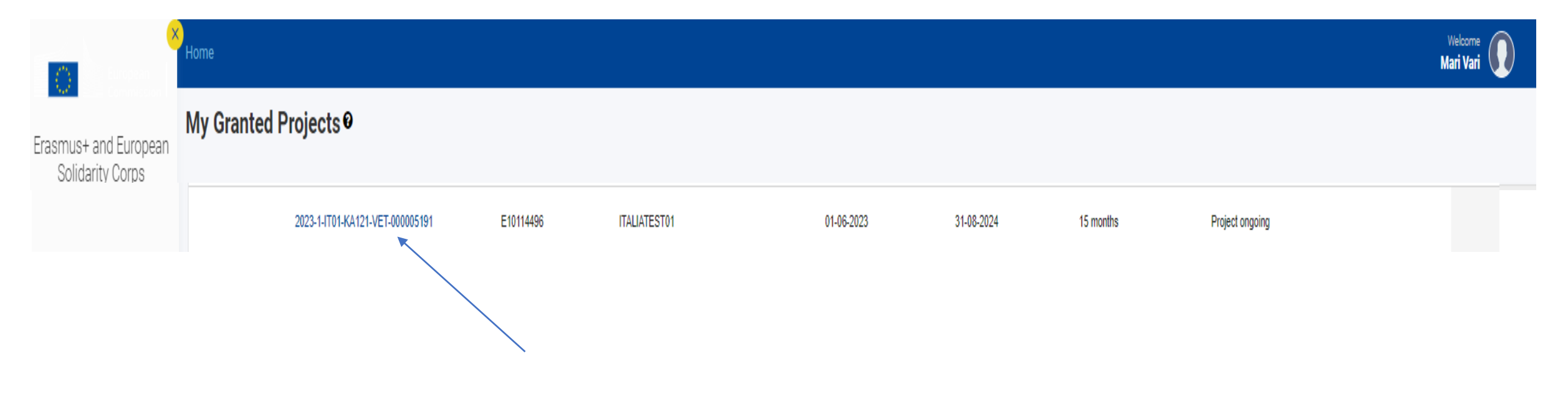

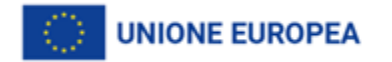

### I DATI DEL PROGETTO

**ANNO EUROPEO DELLET COMPETENZE** 

Actions !

EUROPEAN VOCATIONAL<br>SKILLS WEEK 2023

Deadline: 30 oct. 2024

Awarded/Reported Budget: 155 000 € / 0 €

#### Sono visualizzati i vari dati identificativi che non si possono modificare e le varie sezioni per muoversi all'interno del progetto

nel sistema:

- Organisations
- Contacts
- Preparatory visits
- Mobility Activities
- Fewer opportunities
- Amendments
- Reports
- Budget

#### **Project Activities and Budget Details ©**

Participant reports submission rate: individual reports

Key Action : Learning Mobility of Individuals

Programme: Erasmus+

Important! Revalid

Call : 2023

**Content ment Details** Organisations  $\mathsf{Contexts}$ Preparatory visits Mobility Activities Import-export mobility ac Import-export mobility ac coming soon **Fewer Opportunities** Budge

Grant Agreement No.: 2023-1-IT01-KA121-VET-00000519 NA: IT01 - Agenzia Nazionale - Erasmus+ - INAPP - Organisation OID: E10114496 - Legal name: : ITALIATESTO

Start of Project: 01/06/2023 (Brussel times) End of Project: 31/08/2024 (Brussel times) Last undated : 20/10/2023 14:46:40

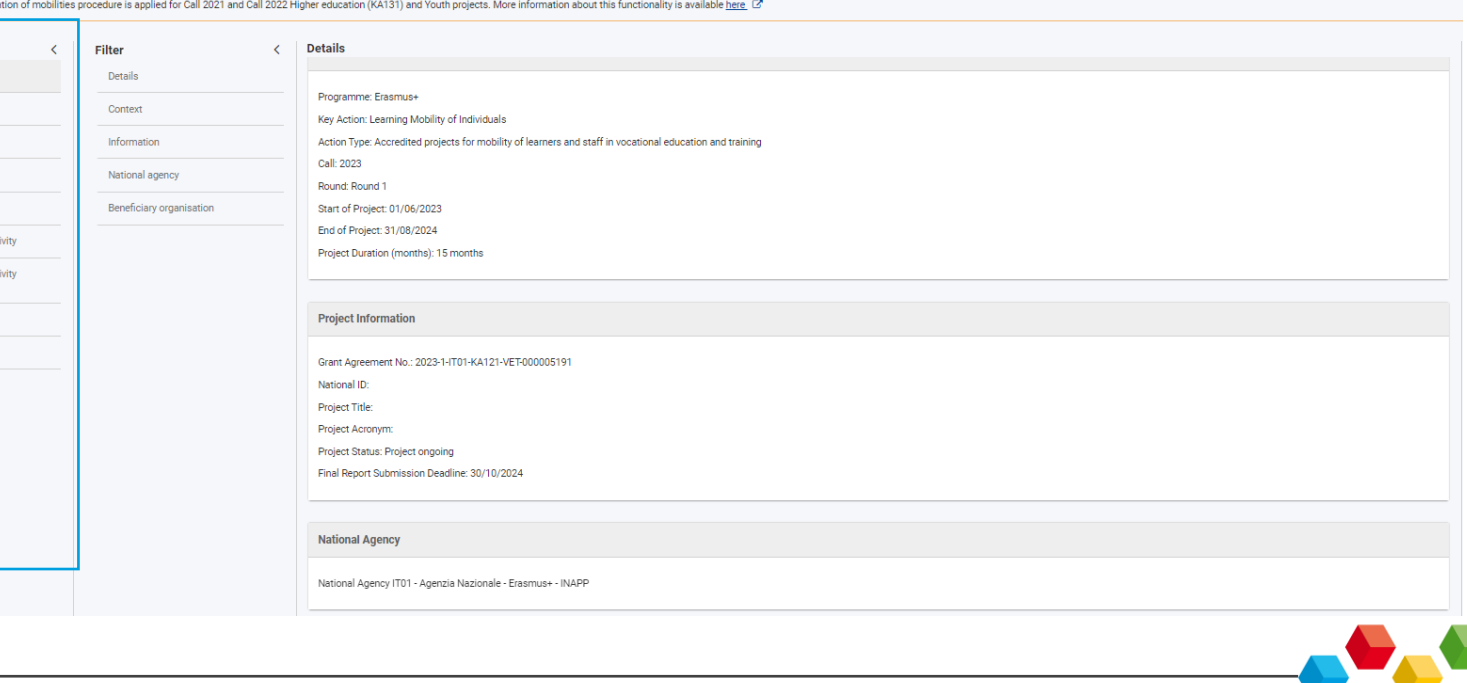

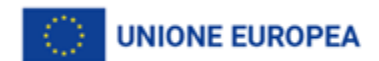

#### Arricchisce la vita, apre la mente.

**UNIONE EUROPEA** 

#### **ORGANISATIONS**

Sono visualizzati il beneficiario e i membri del consorzio, se del caso.

'ANNO EUROPEO

EUROPEAN VOCATIONAL<br>SKILLS WEEK 2023

Dovranno essere inseriti tutti gli organismi che parteciperanno al progetto, con il corretto ruolo per il quale saranno coinvolti (Sending/Hosting/Supporting organisation)

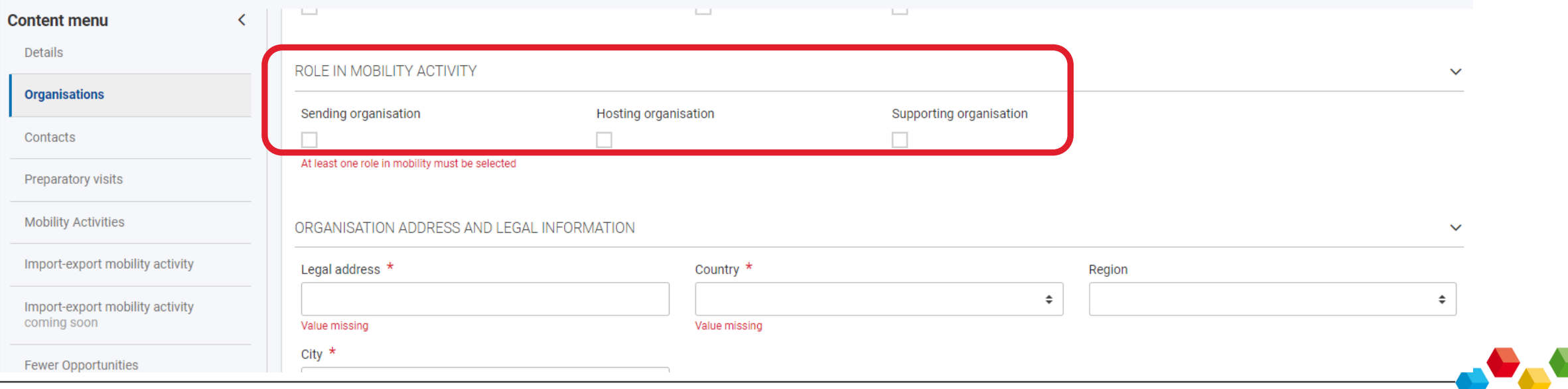

### la vita, apre la mente.

#### **MOBILITY ACTIVITIES**

#### **Punti di attenzione nella creazione e l'inserimento dei dati**

- Corretto inserimento dei dati del partecipante
- Selezione appropriata della tipologia di attività
- Email univoca e valida per ogni partecipante
- Forza maggiore
- Accompagnatore
- Partecipanti con minori opportunità
- Distance band (utilizzo del calcolatore)

EUROPEAN **VOCATIONAL SKILLS WEEK** 2023

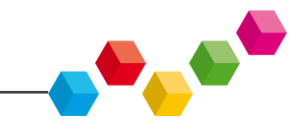

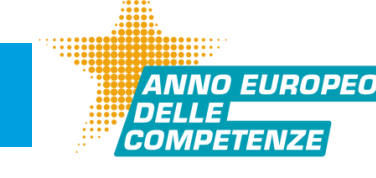

### **QUESTIONARIO DEI PARTECIPANTI**

rientro della mobilità

**EUROPEAN VOCATIONAL SKILLS WEEK 2023** 

**DELLET** COMPETENZE

**ANNO EUROPEO** 

**DATE** 

Compilare e trasmettere entro 30 giorni

**Example 1 and European Solidarity Corps** 

Erasmus+ participant survey

**Translation provided in English** 

Gli accompagnatori non devono compilare il questionario

Dear Mari Vari

You recently took part in an Erasmus+ project. Now it's time to tell us what you think! It takes just 5-10 minutes to fill in your "participant survey". This is a required part of your mobility activity placement, and your organisation, the National Agencies and the European Commission use your answers to improve Erasmus+ for future participants.

You should submit the survey any time in the next 30 days. Click here to start: https://ec.europa.eu/eusurvey/runner/EP-KA1-SCH-ADU-VET-2021 ACC/6ed2facb-2cdc-4243-8b3c-d2fdc9681471

Please note that this survey is intended to be submitted only by you and you may not forward the above link to any other recipient. You may save a temporary draft and use the same hyperlink to get back to it. Once completed, you should submit the survey by clicking on the "Submit" button. Be aware that you will no longer be able to change it.

To help you fill in your survey, please find below your main mobility activity details: Mobility activity type: Short-term learning mobility of VET learners Planned dates of mobility activity: 21/09/2022 - 02/10/2022 Country of mobility activity: Italy Sending organisation: Name: IIS EINSTEIN-NEBBIA City: LORETO Country: Italy Receiving organisation: Name: Lyon Bleu International City: Lyon Country: France

E' possibile scaricare il contenuto

Should you wish to report on any sensitive issue which you do not want to disclose in this survey, you may want to contact the sending organisation or National Agency that has selected your project. In case any of the info correct, please also contact your National Agency. Contact details of Frasmus+ National Agencies can be found at http://ec.europa.eu/programmes/erasmus-plus/contact/national-agencies en

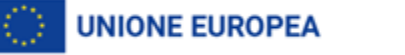

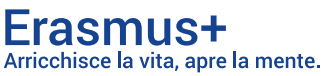

Altro  $\sim$ 

#### Invio automatico dal sistema del link al **Erasmus+ participant survey**

DIGIT CNS ACC < digit-cns-acc@ec.europa.eu> **DA** 

A marilisev@libero.it Rispondi Rispondi a tutti Inoltra Elimina

§ 1 allegato ▶ Vista Scarica Salva in Drive

#### **AMENDMENTS**

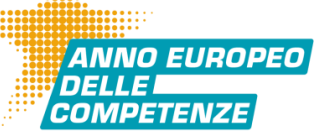

EUROPEAN VOCATIONAL<br>SKILLS WEEK 2023

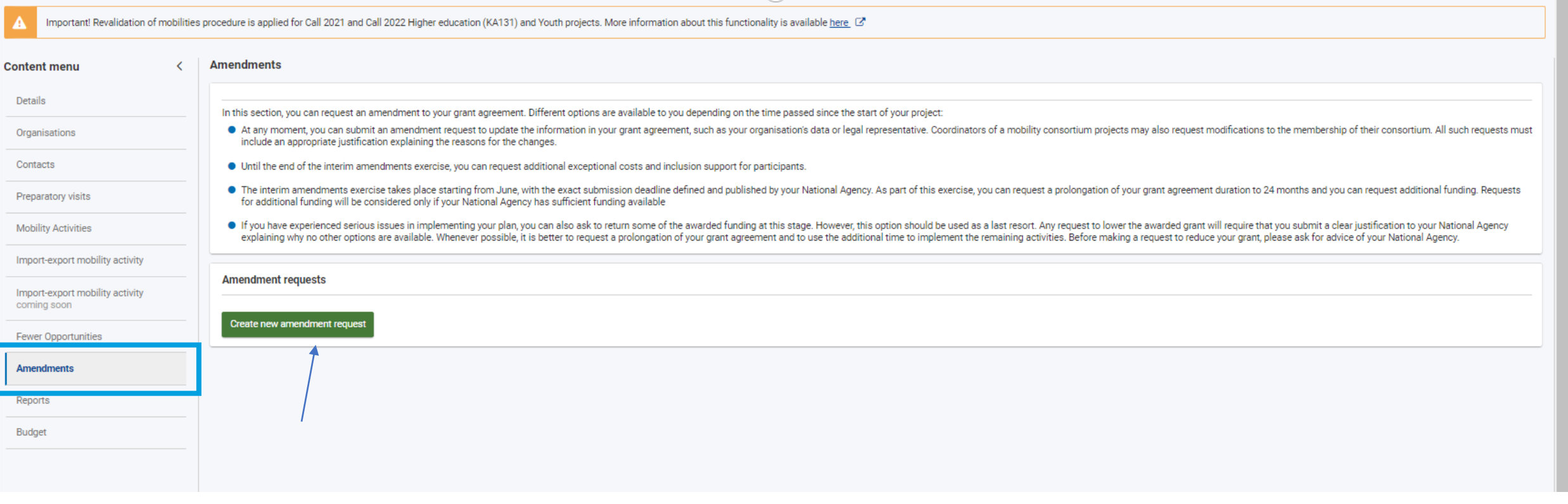

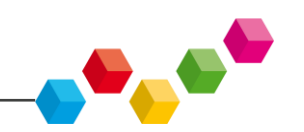

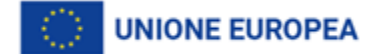

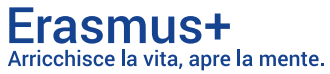

#### **BUDGET**

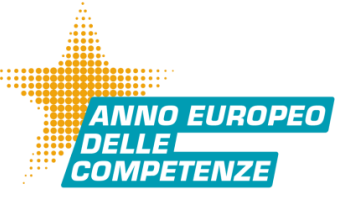

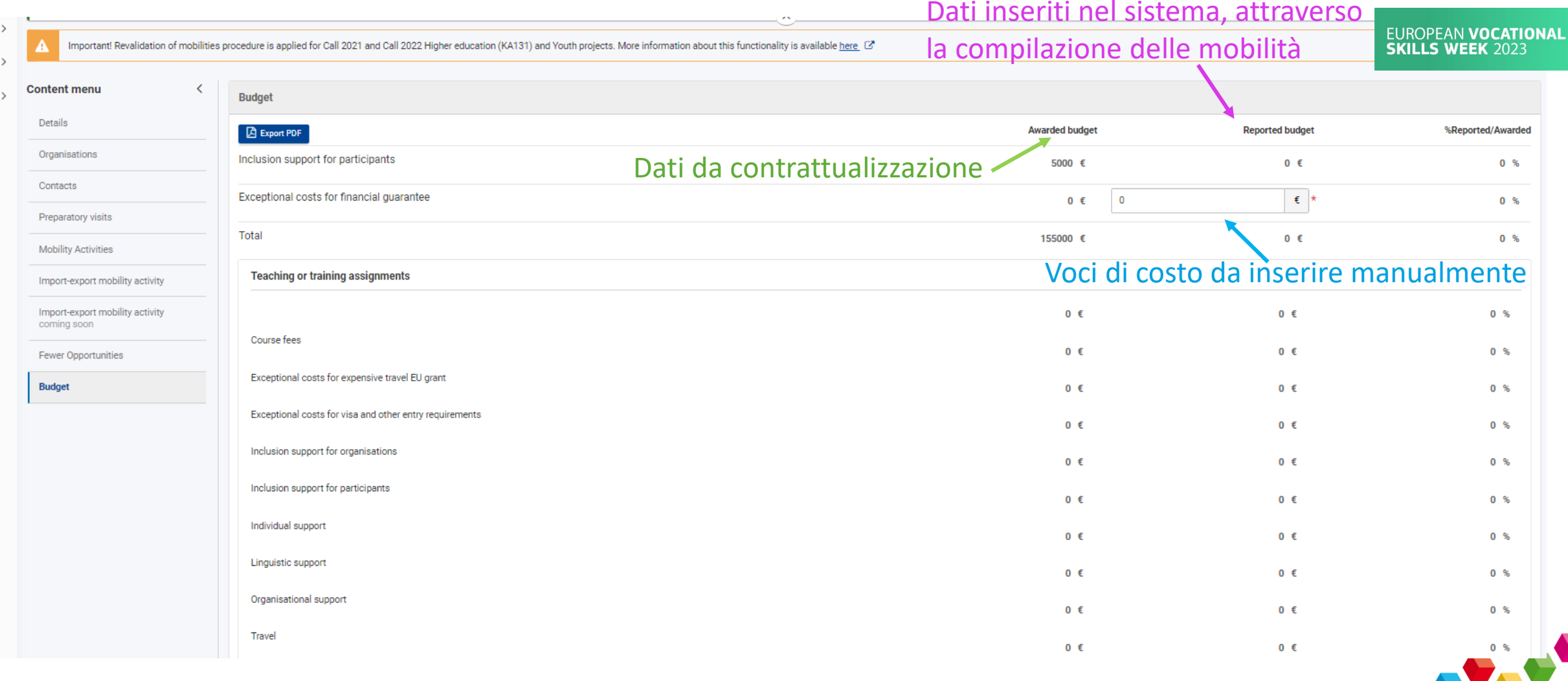

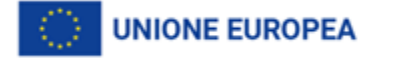

### BENEFICIARY REPORT

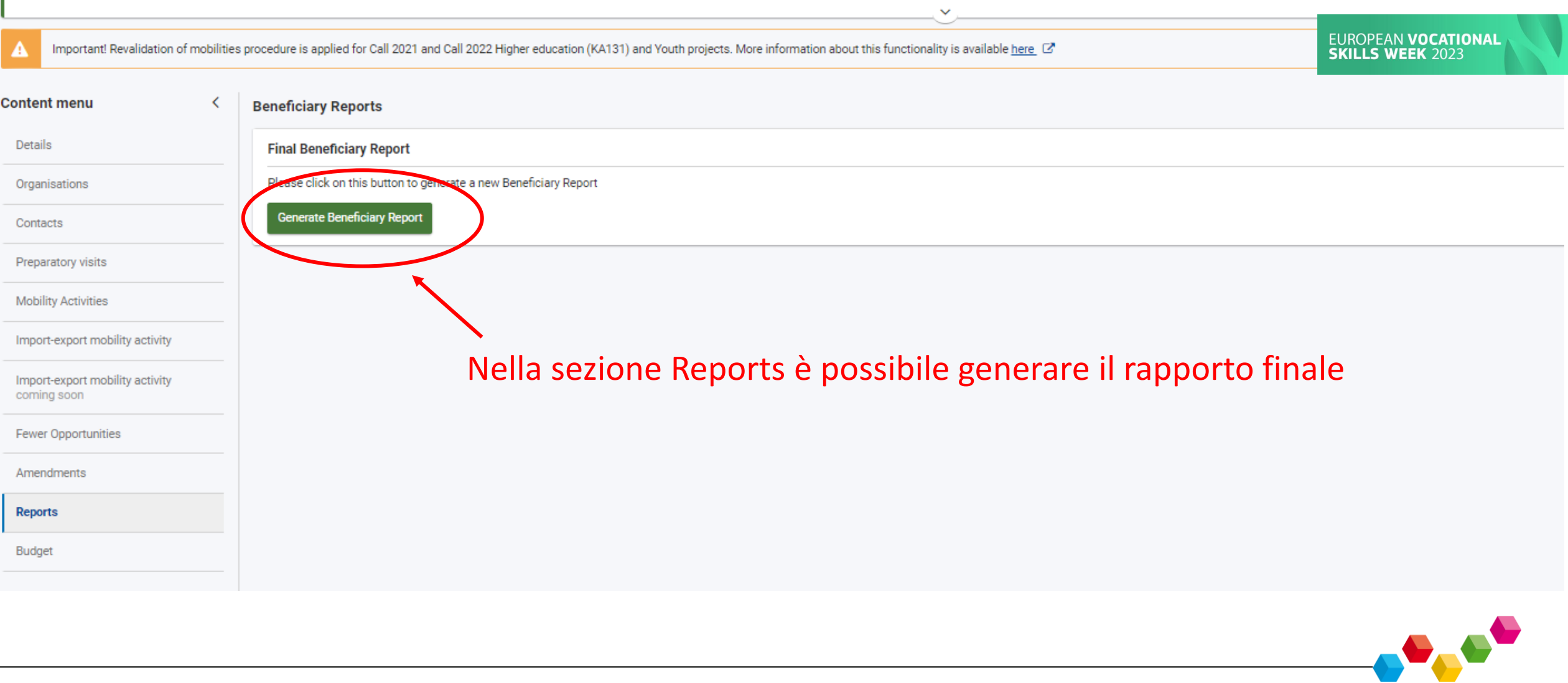

ANNO EUROPEO **DELLE**<br>COMPETENZE

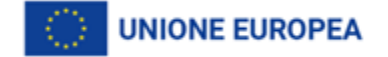

### **BENEFICIARY REPORT**

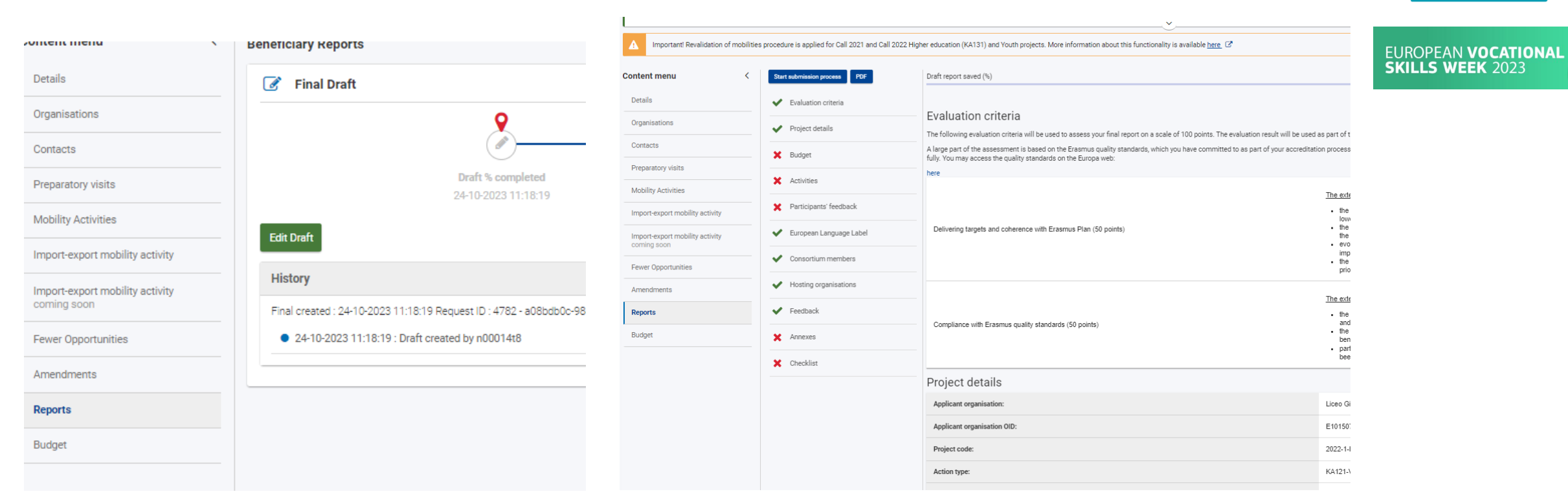

*ANNO EUROPEO* 

NFITFI COMPETENZE

Le informazioni quantitative e finanziarie riportate nel Final report sono derivate dall'inserimento effettuato nel sistema stesso e non sono modificabili. Si raccomanda pertanto di compilare il rapporto solo dopo aver completato l'inserimento di tutti i dati nel sistema, verificato il budget finale e aver ricevuto tutti i questionari dei partecipanti. Le informazioni di contenuto vanno invece inserite manualmente nel sistema, nella sezione **Reports**. Una volta completata la compilazione, allegati i documenti, va effettuata la Submission attraverso il sistema stesso.

.**UNIONE EUROPEA** 

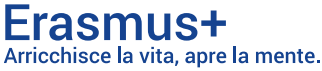

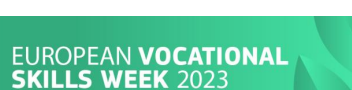

:OMPETENZE

*ANNO EUROPEO* 

- **Consultare la guida ad uso del sistema per i beneficiari, disponibile al seguente link: <https://wikis.ec.europa.eu/display/NAITDOC/Beneficiary+Guides+-+Project+implementation+phase>**
- **Mantenere il sistema aggiornato in tempo reale rispetto alle varie fasi del ciclo di vita del progetto, inserendo le mobilità e monitorando l'invio dei questionari da parte dei partecipanti**
- **Verificare di aver compilato in maniera completa tutte le informazioni richieste, in modo da evitare di doverle compilare a seguito di un rifiuto del rapporto finale da parte del tutor**

**Per dubbi o chiarimenti di tipo contenutistico, contattare il tutor assegnato al proprio progetto**

**Per problemi esclusivamente di tipo tecnico, inviare una email all'indirizzo: [m.varricchio@inapp.gov.it](mailto:m.varricchio@inapp.gov.it)**

**inserendo l'identificativo completo del progetto**

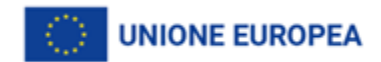

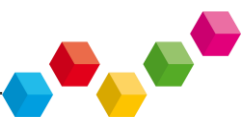

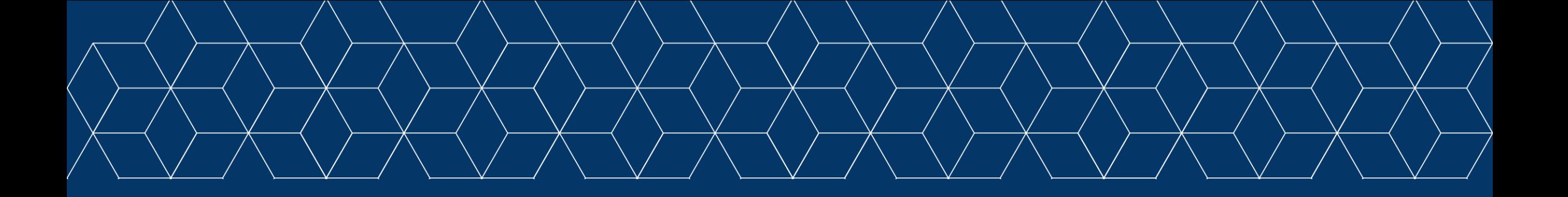

# **CRAZIE PER L'ATTENZIONE**

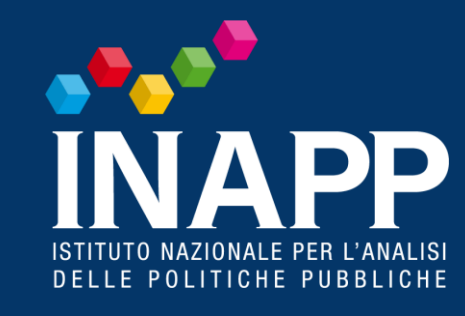

www.inapp.gov.it

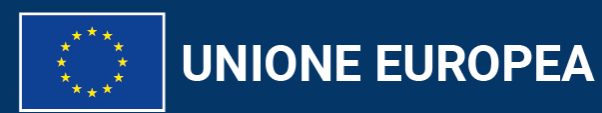

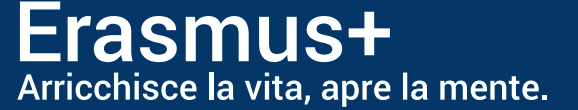

**EUROPEAN VOCATIONAL SKILLS WEEK 2023** 

**ANNO EUROPEO** COMPETENZE